# はじめようRuby on Rails フレームワークで作るWebアプリケーション

#### かずひこ(日本Rubyの会)・香西利衣(日本Rubyの会)

講師紹介(かずひこ)

- オープンソース・プログラマ
- 「はじめようRuby on Rails」著者
- ウェブアプリケーションを中心に、さまざまな オープンソースソフトウェアの開発に参加

### 講師紹介(香西利衣)

- •京都女子大学4回生
- Rubyでの楽しいプログラミングに魅せられ、 関西でのRuby勉強会に参加

今日のテーマ

• シンプルなソーシャルブックマークを題材に、 Ruby on Railsによるウェブアプリケーション 作りを学びます

### はじめに

- Ruby on Railsの概要
- Ruby on Railsのポリシー
- Ruby on Railsのアーキテクチャ
- 想定する環境

## Ruby on Railsの概要

- Rubyで書かれたウェブアプリケーションフレー ムワークです。
- 自動化プログラムやアプリケーションサーバも 含まれます。

## Ruby on Railsのポリシー

- DRY (Don't Repeat Yourself) 「重複を避けましょう」
	- 重複する部分を一つにまとめることで、プログラムのメンテ ナンスがしやすくなります。
- CoC (Convention over Configuration) 「設定より規約」
	- 積極的にデフォルト値を利用することで、プログラムの記述 量を減らせます。

## Ruby on Railsのアーキテクチャ

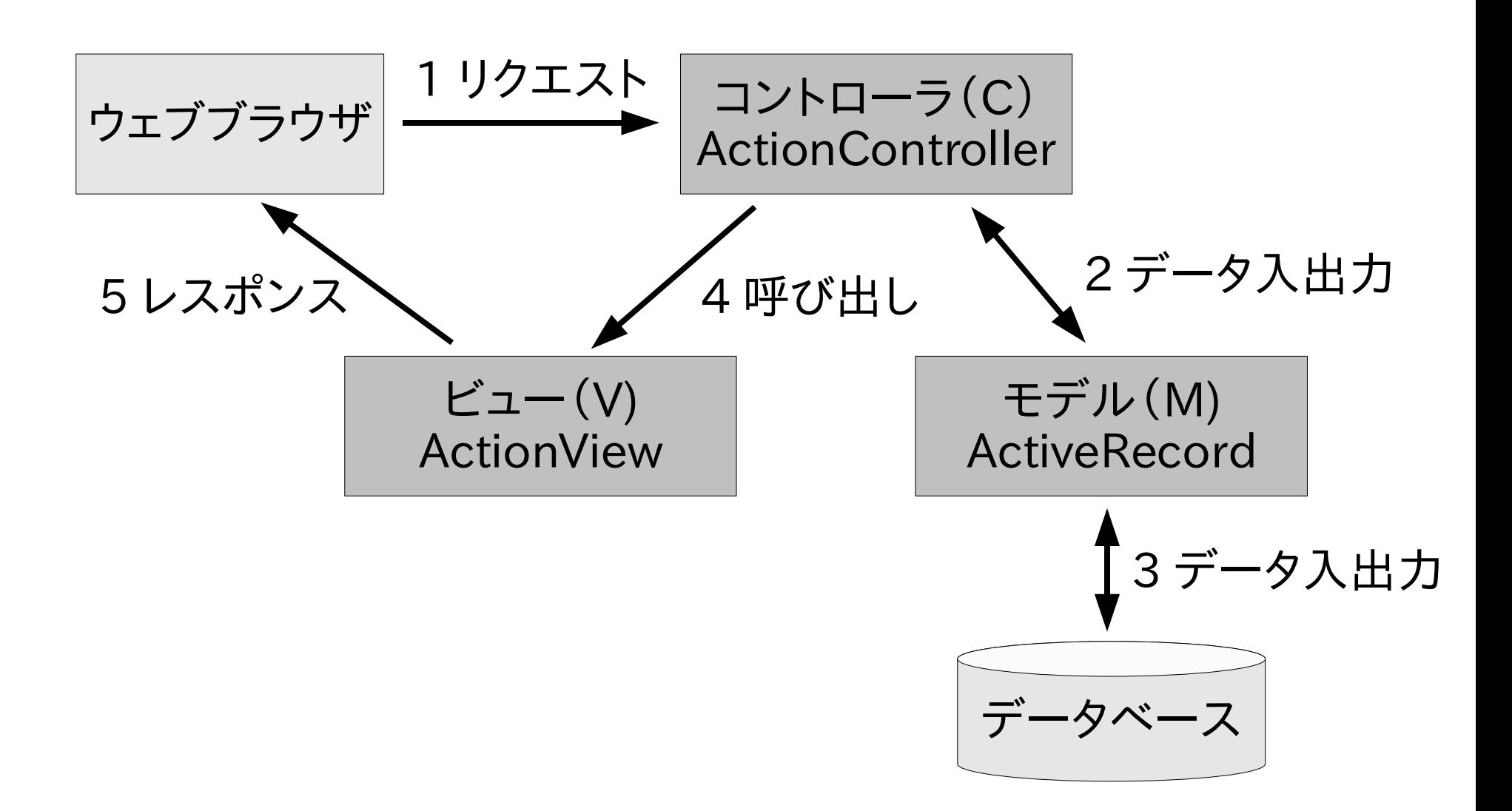

### モデルの例

```
CREATE TABLE pages ( 
   id integer, 
   uri varchar(1024), 
   title varchar(1024) 
);
```

```
# app/models/page.rb 
class Page < ActiveRecord::Base 
end
```

```
モデルの例
```

```
page = Page_{new}page.uri = "http://jp.rubyist.net/"page.title = "日本Rubyの会" 
page.save
```
## コントローラの例

```
# app/controllers/page controller.rb
class PageController < ApplicationController 
  def list 
   @pages = Page.find(:all) # ビューを指定しなければ自動的に 
    # page/list.rhtmlが呼び出される 
  end
```
end

### ビューの例

```
\langle!-- app/views/page/list.rhtml -->
\langleul>
   \langle\% for page in @pages \%\langleli\rangle\langle%= h(page.title) %\rangle\langle/li\rangle\langle\% end \%\langle \rangleul\rangle
```
## テキストで解説する環境

- OS
	- Linux
- データベース
	- PostgreSQL
- Ruby
	- バージョン1.8.5
- Ruby on Rails
	- バージョン1.1.6をgemコマンドでインストール
- 開発環境
	- エディタ、コンソール

# プレゼンで使用する環境

- OS
	- Windows XP
- データベース
	- MySQL
- Ruby
	- バージョン1.8.5
- Ruby on Rails
	- バージョン1.1.6
- 開発環境
	- RadRails (Rails Platform)

簡単インストール

- Instant Rails (Windows XP)
	- http://instantrails.rubyforge.org/
- Locomotive (Mac OS X)
	- http://locomotive.raaum.org/

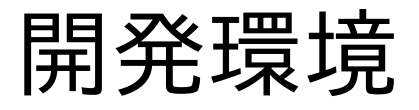

- RadRails
- emacs-rails
- その他の開発環境

## RadRails

- http://www.radrails.org/
- Eclipseベースの統合環境
- 日本語化+サポート+αのWindows XP向け 製品「Rails Platform」もあります
	- http://railsplatform.jp/

#### emacs-rails

- http://rubyforge.org/projects/emacs-rails/
- ファイルの切替えや補完などいろいろ便利

## その他の開発環境

- エディタとコンソールさえあれば開発できる
- UTF-8に対応するもののほうがよい (特にエディタ)

### Step1 さあ始めよう

- アプリケーションの雛型の作成
- 文字コードの設定
- アプリケーション・サーバの起動
- アプリケーション・サーバの確認
- リファレンスマニュアル

# アプリケーションの雛型の作成(RadRails)

- [File]→[New...]→[Rails]→[Rails Project]を 選択して[Next]をクリック
- [Project name]に「bookmark」と入力して [Finish]をクリック

# 誤植の訂正(p.2)

● 2行目 app/contrillers ↓ app/controllers

#### 文字コードの設定

- Ajaxと相性がいいUTF-8がお薦め
- データベースの文字コード
- Rubyの文字コード
- ウェブサーバのcharset

## アプリケーション・サーバの起動(RadRails)

- 画面下の[Servers]タブを選択
- リスト中の[bookmarkServer]を選択
- 右向きの三角をクリック(停止するときは四角)
- [Status]が「Started」に変ったら起動完了

## アプリケーション・サーバの確認(RadRails)

- 画面下の[Servers]タブを選択
- リスト中の[bookmarkServer]を選択
- 地球アイコンをクリック

#### リファレンスマニュアル

- gemコマンドでRailsをインストールすると、 Railsを構成する各パッケージのHTML形式の マニュアルもインストールされます。
- このマニュアルは、gem\_serverを起動すること で、ブラウザからアクセスすることができます。
	- \$ gem server --help

(略)

```
$ gem_server &
```
(略)

```
[2006-11-06 11:46:45] INFO
 WEBrick::HTTPServer#start: pid=14875 port=8808
```
### リファレンスマニュアル(補足)

- http://techno.hippy.jp/apidoc/ (日本語訳)
- http://api.rails2u.com/ (全文検索)
- 上記の二つは開発版用マニュアルなので注意

## モデリング

- 「○○さん」が
- 「○○というページ」に
- 「○○というコメントでブックマークする」
- 順にそれぞれ、User、Page、Bookmarkという モデルを割り当てます。

# 各モデルの持つべき情報

- User
	- ログインID, パスワード
- Page
	- URI, タイトル
- Bookmark
	- ユーザID, ページID, コメント, 作成日時

ユーザとページとブックマークの関係

- あるユーザは複数のブックマークを持つ
- あるページは複数のブックマークを持つ

User ------ Bookmark ------ Page 1:多 多:1

ユーザとページとブックマークの関係

- あるユーザは複数のページをブックマークする
- あるページは複数のユーザにブックマークされる

User ------- Page 多:多

Step2 モデル作成(1)

#### 最初に「ページ」のモデルを作成します。

- 雛型の作成
- テーブル定義ファイルの編集
- テーブル定義の実行

## 雛型の作成(RadRails)

- 画面下の[Generators]タブを選択
- ドロップダウンで[model]を選択
- テキストフィールドに「Page」と入力
- [Go]をクリック

### モデルとテーブルの規約

- クラス名はCamelCase
- テーブル名はクラス名の複数形を小文字でア ンダーバー区切り
- プライマリキーはidという名のinteger型

## テーブル定義の実行(RadRails)

- 画面下の[Rake Tasks]タブを選択
- ドロップダウンで[db:migrate]を選択
- [Go]をクリック

## Ruby on Railsのアーキテクチャ

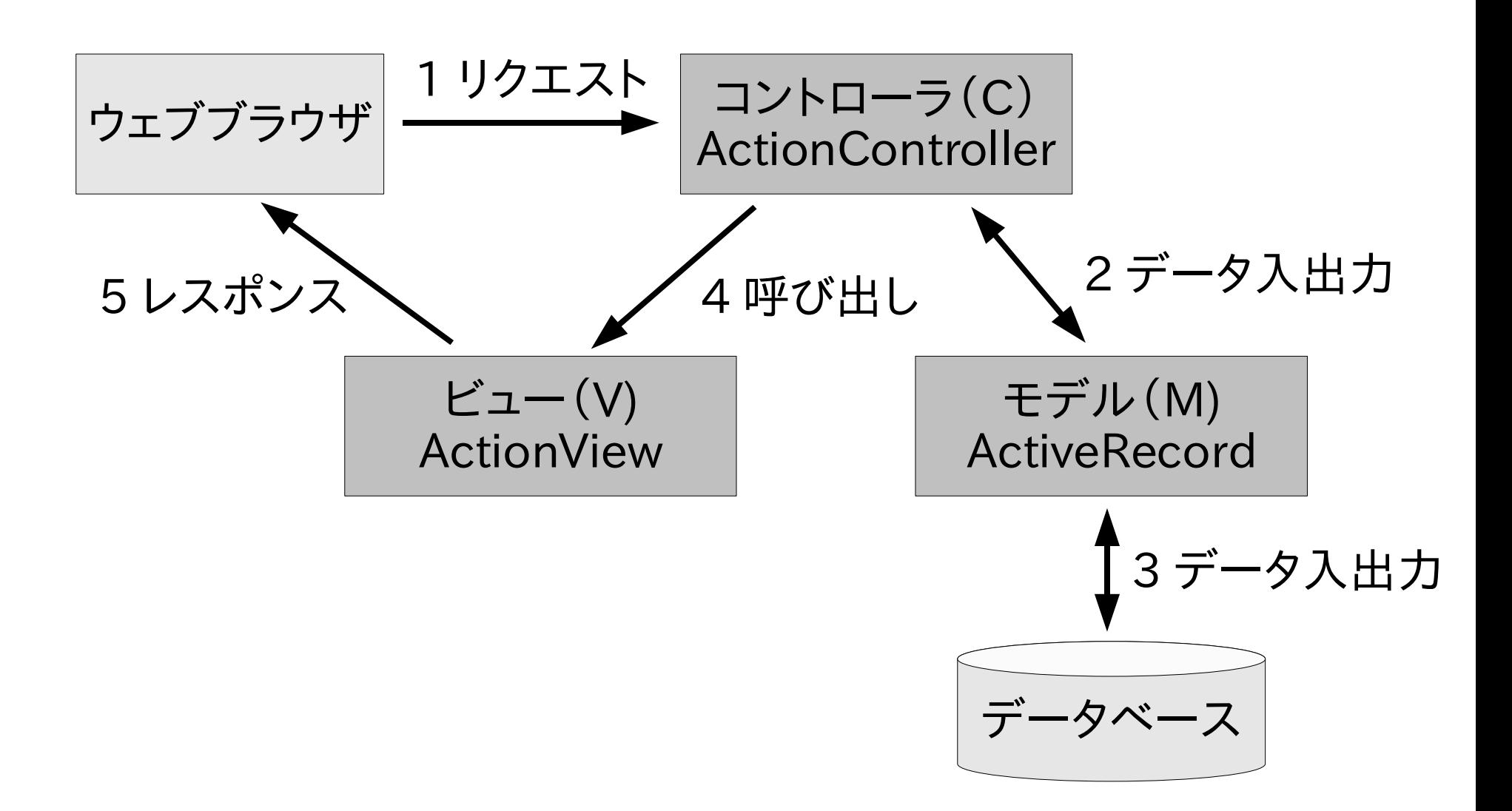
### Step3 コントローラ作成(1)

ページ操作のコントローラの雛型を題材に、コン トローラの基本を学びます。

• ページ操作の雛型の作成

● ソースを読もう

## 誤植の訂正(p.6)

● 2行目

それに続くアクション名を所得し、 ↓ それに続くアクション名を取得し、

### ページ操作の雛型の作成(RadRails)

- 画面下の[Generators]タブを選択
- ドロップダウンで[scaffold]を選択
- テキストフィールドに「Page Page」と入力
- [Go]をクリック
- 引数にはモデル名とコントローラ名を指定し ます。

### ソースを読もう

- コントローラ
- ビュー
- テスト

#### コントローラとビューの規約

- /page/index(または/page)にアクセスする と、PageControllerクラス中のindexというメ ソッドが呼ばれます。
- アクションのメソッドの中でrenderメソッドが呼 ばれない場合は、「app/views/コントローラ名 /アクション名.rhtml」が呼ばれます。
- レイアウトのファイル名は 「app/views/layouts/コントローラ名.rhtml」 なければ 「app/views/layouts/application.rhtml」 が使われます。

アプリケーションの流れ

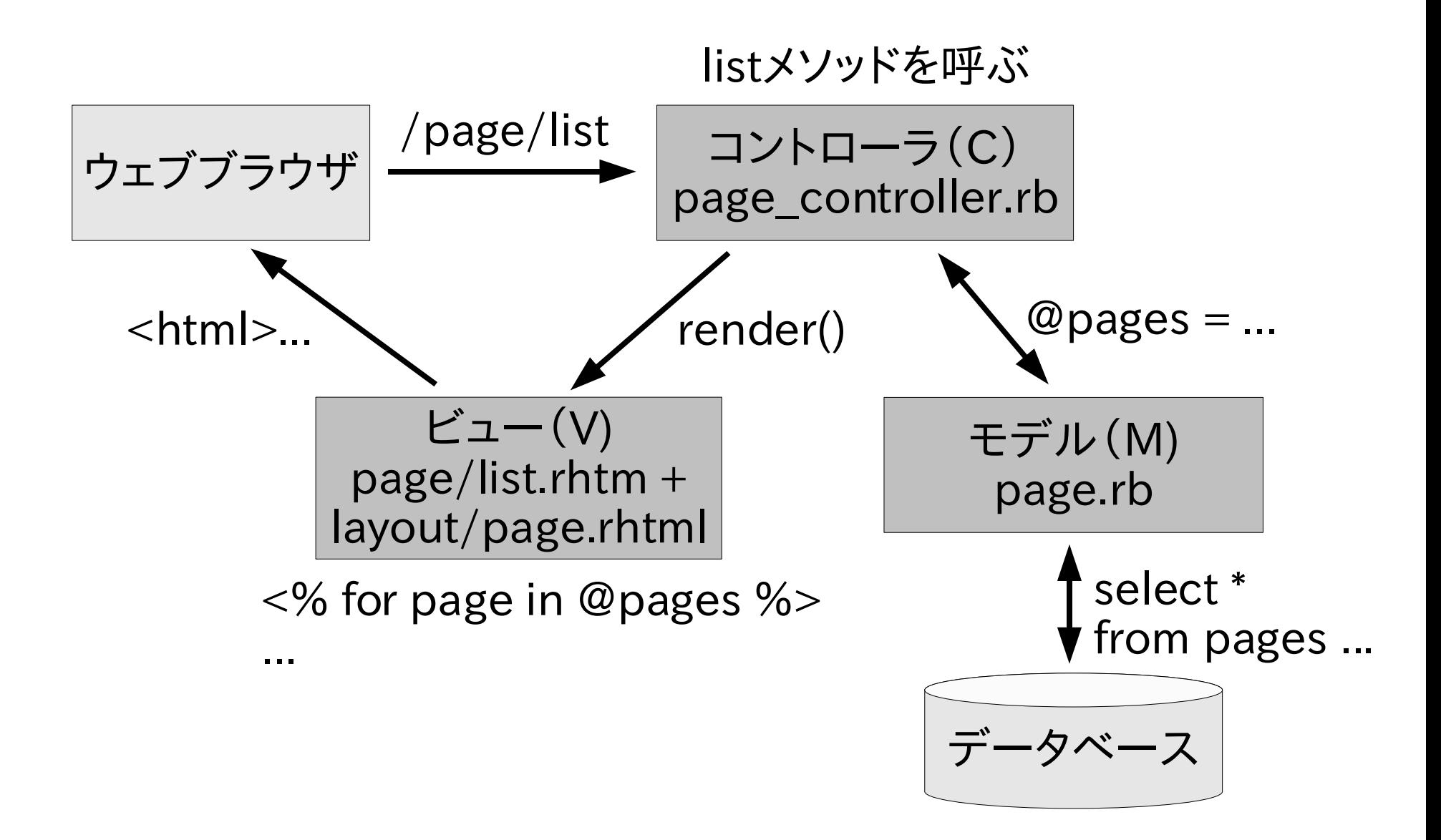

## テストの実行(RadRails)

- 右三角と四角が組み合わさったアイコンをク リックします。
- 終了すると、Test::Unitのタブに切り替わって、 結果が表示されます。
- バックトレースの中の行をダブルクリックする と、該当する行がエディタに表示されます。

## Step4 モデル修正

- validationの追加
- テスト駆動開発
- アクセサのオーバライド

## validationの追加

- モデルのカラムの値が、期待した値かどうか判 定する機能がvalidationです。
- モデルのクラス内でvalidateメソッドを定義す ることで機能します。
- validateメソッドを定義する方法の他に、いくつ かのvalidate用メソッドが用意されています。
	- validates\_presence\_of
	- validates\_uniqueness\_of
	- validates\_format\_of
	- など

### テスト駆動開発

- テストを先に書き、その後に目的のコードを書 くスタイルで開発します。
	- テストを書く→失敗→実装する→成功 (→リファクタリング→成功)
- テストのコードを見れば、仕様や使い方がよく わかります。
- 何度も同じテストを実行できるので、思わぬエ ンバグを防ぐことができます。

アクセサのオーバライド

• カラムを取得するメソッドをオーバーライドする 際は、元になる値をself.column\_nameではな く、self[:column\_name]のように取得します。

## Step5 モデル作成(2)

- acts as authenticatedプラグインの インストール
- generateで自動生成
- その他のプラグイン

プラグインのインストール(RadRails)

- 画面下の[Rails Plugins]タブを選択
- リスト中の[acts\_as\_authenticated]を選択
- [Go]をクリック

### generateの実行(RadRails)

- 画面下の[Generators]タブを選択
- 左のフィールドに「authenticated」と入力
- 右のフィールドに「User Account」と入力
- [Go]をクリック
- 引数にはモデル名とコントローラ名を指定し ます。

その他のプラグイン

- http://www.agilewebdevelopment.com/p lugins にさまざまなプラグインが登録されてい ます。
- http://blog.netswitch.jp/articles/tag/rails \_plugin に日本語による紹介があります。

## Step6 モデル作成(3)

- ブックマークのモデル
- モデル間のリレーション
- テスト

ブックマークのモデル

● テーブル定義

create table : bookmarks do  $|t|$ t.column :user id, :integer, :null  $\Rightarrow$  false t.column :page id, :integer, :null  $\Rightarrow$  false t.column :comment, :string, :limit  $\Rightarrow$  1024 t.column :created\_at, :datetime end

#### モデル間のリレーション

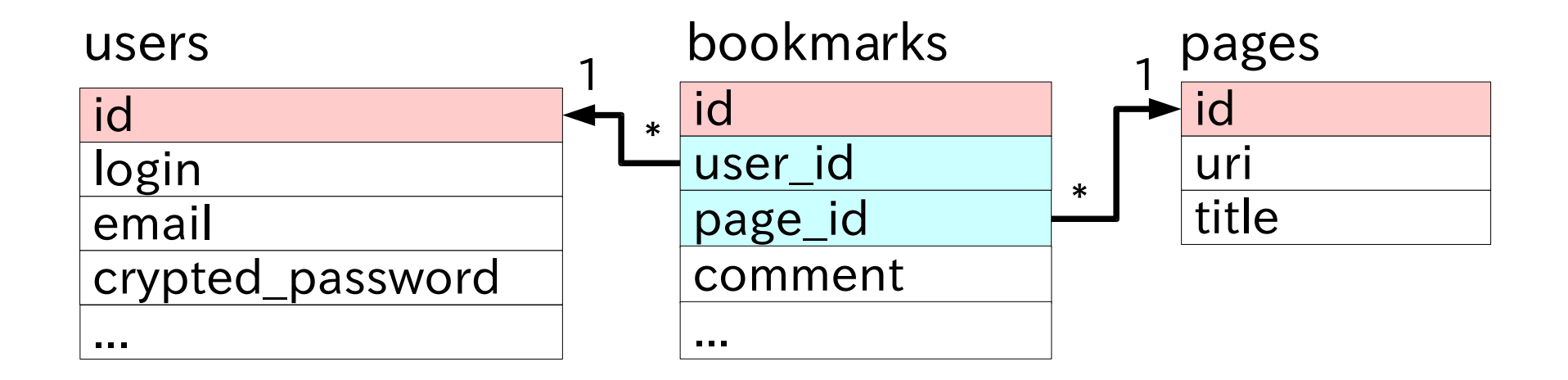

● [規約] リレーション先のプライマリキーを 「テーブル名\_id」という名前にする

モデル間のリレーション

● リレーションの定義(user.rb)

 class User < ActiveRecord::Base has\_many :pages, :through  $\Rightarrow$  :bookmarks has many :bookmarks, :order  $\Rightarrow$  "created at desc" end

モデル間のリレーション

● リレーションの定義(page.rb)

 class Page < ActiveRecord::Base has many :users, :through  $\Rightarrow$  :bookmarks has many :bookmarks, :order  $\Rightarrow$  "created at desc" end

# モデル間のリレーション - 誤植の訂正(p.13)

● リレーションの定義(bookmark.rb)

```
 class Bookmark < ActiveRecord::Base 
   belongs_to :user 
   belongs_to :page
  validates uniqueness of :page id,
                                 : \text{scope} \Rightarrow \text{user} id
 end
```
#### モデル間のリレーション

- 以下のようにリレーションを参照できます。
	- あるユーザがブックマークしている全ページ a\_user.pages
	- あるユーザの全ブックマーク a\_user.bookmarks
	- あるページをブックマークしている全ユーザ a\_page.users
	- あるページの全ブックマーク a\_page.bookmarks
	- あるブックマークのユーザ a\_bookmark.user
	- あるブックマークのページ a\_bookmark.page

Step7 コントローラ作成(2)

- ページのブックマーク一覧の表示
- ユーザのブックマーク一覧の表示
- ブックマークの追加
- 関連するモデルの保存
- トランザクション

### コントローラの雛型の作成(RadRails)

- 画面下の[Generators]タブを選択
- ドロップダウンで[controller]を選択
- テキストフィールドに「User」と入力
- [Go]をクリック
- 引数にはコントローラ名を指定します。

ブックマークの追加

#### • あるページへのブックマークの追加の処理

- すでにデータベースに存在するページへのブックマーク → ブックマークのみ作成
- データベースに存在しないページへのブックマーク → ページとブックマークを同時に作成
- つまり、Pageモデルのオブジェクトの管理は、 Bookmarkモデルのオブジェクトを介して行い ます。

### 関連するモデルの保存

• 関連するモデルが新規オブジェクトの場合、 同時に保存されます。

\$ ruby script/console

 $\gg$  b = Bookmark.new

 $\gg$  b.page = Page.new(:uri => "http://notexisting.example.com/")

$$
\Rightarrow b \text{. user} = User \text{. find}(1)
$$

 $\gg$  b. save

トランザクション

- 関連するオブジェクトを保存する際は、自動的 にトランザクションにラップされます(今回はこ ちら)。
- そうでない場合は ActiveRecord::Base#transactionメソッドで 明示的にトランザクションを使います。

### Step8 コントローラ作成(3)

- 不要なアクションメソッドとビューの削除
- 人気順ページ一覧の表示

不要なアクションメソッドとビューの削除

- テストのメソッド、コントローラのメソッド、 ビューのファイルをそれぞれ削除します。
- 削除した後で、テストを実行します。

# findのオプション - 誤植の訂正(p.20)

• SQLで書くと...

SELECT page id, count (user id) AS count FROM bookmarks GROUP BY page\_id ORDER BY count DESC

• ActiveRecordのfindメソッドで書くと...

```
 Bookmark.find(:all,
```

```
:select \Rightarrow "page id, count(user id) as
                count", 
:group \Rightarrow "page id",
:order => "count desc")
```
#### Step9 パフォーマンスの改善

- インデックスの追加
- 関連するオブジェクトを同時に取得する

#### インデックスの追加

- findする際の検索条件や並び替えによく使われ るカラムに、インデックスを追加します。
	- pages:uri
	- users:login
	- bookmarks:user\_id, page\_id, created\_at
- インデックスの追加も、migration機能でできます。

### migrationの雛型の作成(RadRails)

- 画面下の[Generators]タブを選択
- ドロップダウンで[migration]を選択
- テキストフィールドに「AddIndex」と入力
- [Go]をクリック
- 引数はmigrationスクリプトのクラス名になる ので、モデルのクラス名などとかぶらないよう な名前を指定します。
- スクリプトの編集後、Rakeの「db:migrate」 タスクを実行します。

### 関連するオブジェクトを同時に取得する

- 通常、関連するオブジェクトのロードは遅延さ れます。
- ActiveRecordのfindメソッドの:includeオプ ションを使えば、関連するオブジェクトを同時に 取得することができますので、SQLの発行回数 を減らせます。
- app/views/user/show.rhtml(一部)  $\langle\%$  for bookmark in @user.bookmarks  $-\%$  ↓ <% for bookmark in @user.bookmarks.find(:all, : include  $\Rightarrow$  [:page])  $-\frac{9}{2}$

#### Step10 URIのルーティングの変更

- ルーティングの概要
- トップページを人気順ページ一覧に
- ブックマーク追加のURIを短くする
- ユーザのブックマーク一覧のURIを、ID番号で はなくログイン名にする
- ページのブックマーク一覧のURIを、ID番号で はなくページのURIにする

#### ルーティングの概要

• 規約では、以下のようなURIにルーティングさ れています。

> /コントローラ名/アクション名 /コントローラ名/アクション名/idの値

● config/routes.rbを変更することで、URIの ルーティングを変更することができます。
トップページを人気順ページ一覧に

- トップページの静的ファイルの削除
- ルーティングの変更

map.connect "" , :controller => "page",  $:$  action  $\Rightarrow$  "top"

# ブックマーク追加のURIを短くする

● ブックマーク追加のURIを、/bookmark/add から、はてなブックマークのように/addに変更 します。

● ルーティングの変更

map.connect "add", :controller  $\Rightarrow$  "bookmark",  $:$  action  $\Rightarrow$  "add"

# URIを、ID番号ではなくログイン名にする

- ユーザのブックマーク一覧を表示するURIを、 /user/quentinのように変更します。
- テストの変更
- ルーティングの変更

map.connect "user/:login", :controller => "user " ,  $:$  action  $\Rightarrow$  "show"

• コントローラとビューの変更

# URIを、ID番号ではなくページのURIにする

- ページのブックマーク一覧のURIを、はてなブッ クマークのように/entry/http://example.com のように変更します。
- テストの変更
- ルーティングの変更

map.connect "entry/\*uri" , :controller => " page", :action => "show"  $\#$  ←追加

- コントローラとビューの変更
	- request.pathでパス全体を取得してから、必要な部分を取 り出して、「%xx」という表記をデコードします。

# Step11 その他の変更

- AccountControllerのリダイレクト先の変更
- 共通レイアウトの作成
- Javascriptによるブックマークレット

# 共通レイアウトの作成

● 規約では、app/views/layout/コントローラ 名.rhtmlがあればそれを使い、「なければ」 app/views/layout/application.rhtmlが使 われます。

## Javascriptによるブックマークレット

● 外部から、

http://localhost:3000/add?title=this is t itle;uri=http://example.com/page.rhtml のようなURIにアクセスすると、あらかじめパラ メータに値をセットした状態でブックマークの 追加画面に行くことができます。

Javascriptによるブックマークレット

- ページの移動
	- window.location='http://...'
- titleの取得
	- encodeURIComponent(document.title)
- uriの取得
	- encodeURIComponent(location.href)

Javascriptによるブックマークレット

• ブックマークレットのリンクは以下になります (一行につなげてください)。

javascript:window.location= 'http://localhost:3000/ad d?title= '+encodeURIComponent(document.title)+';u ri= '+encodeURIComponent(location.href);

セキュリティ

- XSS
- CSRF
- SQLインジェクション
- パラメータの改竄

#### Internet Week 2006 - はじめようRuby on Rails

XSS

- 動的にページを生成するシステムを利用し、サ イト間を横断して悪意のあるスクリプトが混入 される事をXSS(Cross Site Scripting)といい ます。
- 外部からの入力値をもとに動的にHTMLを出 力する際に、適切にエスケープ処理をする必要 があります。
	- hまたはhtml escape:HTML上特別な文字(<, >, &, ") をエスケープします。
	- uまたはurl encode:URIに使えない文字をエスケープ します。

#### Internet Week 2006 - はじめようRuby on Rails

### **CSRF**

- 外部のページからのHTTPリクエストを受け付 けるよう仕向け、ユーザーの意図しない操作を Webアプリケーション上で行わせる事を CSRF(Cross Site Request Forgeries)とい います。
- リクエストの偽造を難しくする対策を施します。
	- security extensionsというプラグインが便利です

### SQLインジェクション

- SQL文を含む引数を持つHTTPリクエストを 使って、データーベースシステムを不正に操作 することをSQLインジェクションと言います。
- ActiveRecordが提供するプレースフォルダの 機能を使います。
- find\_by\_nameのようなメソッドでは、内部で自 動的にエスケープされます。

### パラメータの改竄

- @page = Page.new(params[:page])のような コードだと、本来フォームから入力されないは ずのフィールドまで設定されてしまう可能性が あります。
- ActiveRecord::Base.attr\_protectedメソッド で、保護したいフィールドを指定します。
- ActiveRecord::Base.with\_scopeメソッドで、 あらかじて制限をかけます。

### これからの学習に

- http://www.fdiary.net/dev/sns/にて 「Rubyist SNS」開発中
- 今回紹介したコードをもとに、ソーシャルブック マーク機能を実装予定
- その他さまざまな機能をできるだけシンプルに 実装します

おしまい

- http://kazuhiko.tdiary.net/tmp/iw2006.pdf でこのスライドを配布します。
- ご来場ありがとうございました。